# **Paul Hochköpper GmbH & Co. KG**<br>**Postfach 1727 • D-58467 Lüdenscheid • Tel.: +49 (0)2351 185-0 • Fax: +49 (0)2351 27666 • e-mail: peha@peha.de • Internet: www.peha.de**

**D**

#### **Installations- und Bedienungsanleitung PHC DALI Gateway 8-Kanal**

**Art.Nr.:** *940/8 DALI-G*

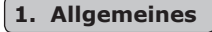

#### **1.1 Verwendung**

Das DALI Gateway dient als Schnittstelle zwischen dem PHC-System und Geräten nach der DALI-Spezifikation (DIN EN 60929 DALI). Es hat 8 Steuerkanäle (0-7) zum Schalten und Dimmen von Beleuchtungen mit DALI-Betriebsgeräten (z.B. EVGs). Ein Steuerkanal kann eine Gruppe von maximal 16 Geräten ansteuern. Dadurch ist ein Anschluss von bis zu 128 DALI-Betriebsgeräten an dem Modul möglich. Das DALI Gateway benötigt eine unabhängige Betriebsspannung von 230/240V~.

- Die manuelle Bedienung einzelner und aller Steuerkanäle ist möglich.
- Statusanzeige mit PHC-Buserkennung.
	- Lampenfehlertest für jeden Steuerausgang.
	- Bootloader für mögliche Firmwareupdates.

#### **Hinweise:**

Information,

- Detaillierte Fachkenntnisse zur Programmierung eines PHC-Systems werden vorausgesetzt.
- Die PHC-Funktionen müssen für das PHC-System mit der
- PHC-Software programmiert werden (s. PHC-Handbuch).
- Vor Inbetriebnahme Bedienungsanleitung sorgfältig durchlesen.

#### 1.2 Garantiebestimmungen

Diese Bedienungsanleitung ist Bestandteil des Gerätes und der Garantiebedingungen. Sie ist dem Benutzer zu überreichen. Die technische Bauart der Geräte kann sich ohne vorherige Ankündigung ändern. **PEHA** Produkte sind mit modernsten Technologien nach geltenden nationalen und internationalen Vorschriften hergestellt und qualitätsgeprüft. Sollte sich dennoch ein Mangel zeigen, übernimmt **PEHA**, unbeschadet der Ansprüche des Endverbrauchers aus dem Kaufvertrag gegenüber seinem Händler, die Mängelbeseitigung wie folgt:

Im Falle eines berechtigten und ordnungsgemäß geltend gemachten Anspruchs wird **PEHA** nach eigener Wahl den Mangel des Gerätes beseitigen oder ein mangelfreies Gerät liefern. Weitergehende Ansprüche und Ersatz von Folgeschäden sind ausgeschlossen. Ein berechtigter Mangel liegt dann vor, wenn das Gerät bei Übergabe an den Endverbraucher durch einen Konstruktions-, Fertigungs- oder Materialfehler unbrauchbar oder in seiner Brauchbarkeit erheblich beeinträchtigt ist. Die Gewährleistung entfällt bei natürlichem Verschleiß, unsachgemäßer Verwendung, Falschanschluss, Eingriff ins Gerät oder äußerer Einwirkung. Die Anspruchsfrist beträgt 24 Monate ab Kauf des Gerätes durch den Endverbraucher bei einem Händler und endet spätestens 36 Monate nach Herstellung des Gerätes. Für die Abwicklung von Gewährleistungsansprüchen gilt Deutsches Recht.

#### **1.3 Entsorgung des Gerätes**

Zur Entsorgung des Gerätes sind die geltenden Gesetze und Normen des Landes einzuhalten, in dem das Gerät betrieben wird!

#### **2. Sicherheit**  $\sqrt{V}$

**VORSICHT! Gefahr eines Stromschlages! Im Inneren des Gehäuses befinden sich spannungsführende Teile. Eine Berührung kann eine Körperverletzung zur Folge haben! Alle Arbeiten am Versorgungsnetz und Gerät dürfen nur** von autorisierten Elektrofachkräften durchgeführt werden.

- Gerät spannungsfrei schalten.
- Gerät gegen Wiedereinschalten sichern.
- Gerät auf Spannungsfreiheit überprüfen.

Abquetschen

• Vor dem Einschalten Gehäuse fest verschließen.

#### Folgende Punkte sind zu berücksichtigen:

- Die geltenden Gesetze, Normen und Vorschriften.
- Der Stand der Technik zum Zeitpunkt der Installation.
- Das PHC-Handbuch und die Bedienungsanleitungen der PHC-Module.
- Eine Bedienungsanleitung kann nur allgemeine Bestimmungen anführen. Diese sind im Zusammenhang mit einer spezifischen Anlage zu sehen.

#### Folgende Anlagen dürfen nicht geschaltet werden:

- Sicherheitsschaltungen wie NOT AUS • Notstromversorgungen
- Feueralarmanlagen
- Notbeleuchtungsanlagen

Das Gerät ist nur für die bestimmungsgemäße Verwendung vorgesehen. Ein eigenmächtiger Umbau oder eine Veränderung ist verboten! Es darf nicht in Verbindung mit anderen Geräten verwendet werden, durch deren Betrieb Gefahren für Menschen, Tiere oder Sachwerte entstehen können.

#### **3. Technische Daten**

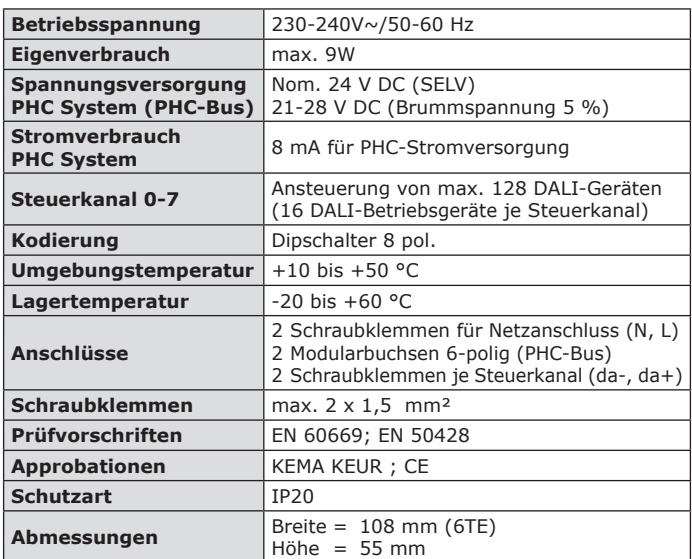

## **4. Aufbau und Beschreibung**

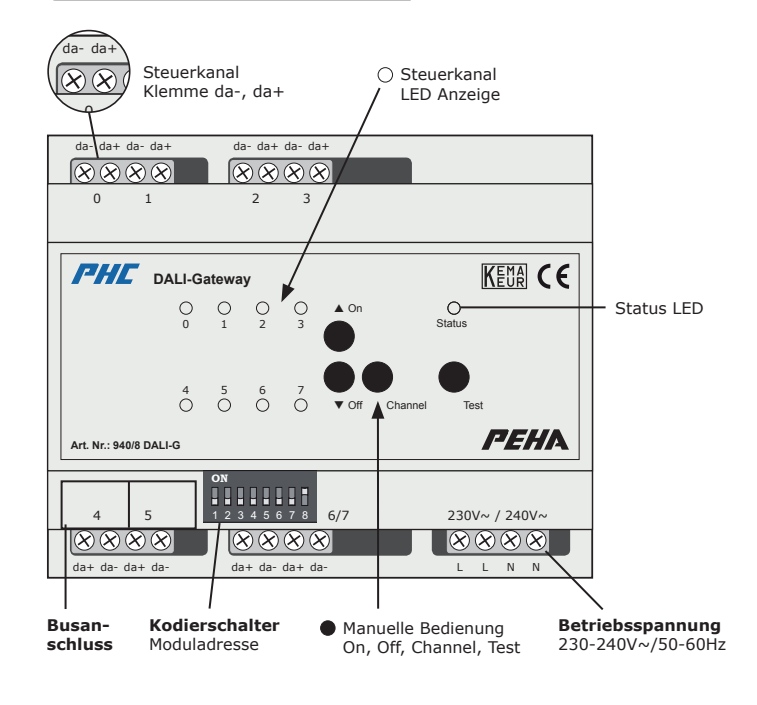

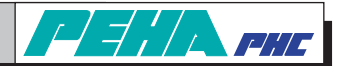

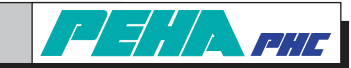

## **5. Installation und Inbetriebnahme**

#### $\vert \mathbf{f} \vert$ **Wichtige Installationshinweise !**

Die Installation, Inbetriebnahme und Programmierung (PHC-Software) darf nur von autorisierten Elektrofachkräften durchgeführt werden. Es sind die geltenden Gesetze und Normen des Landes einzuhalten, in dem das Gerät betrieben wird. Das DALI Gateway ist für die Montage auf eine 35mm Hutschiene nach EN 50022 im Verteilungs-Ein/Aufbaugehäuse mit geschraubter Abdeckung konzipiert.

- Bei der Installation ist die Bedienungsanleitung des DALI-Betriebsgeräts zu beachten!

- Die Geräte können direkt nebeneinander eingebaut werden.
- Damit der volle Funktionsumfang gewährleistet ist, muss die Betriebsspannung (230/240V~) angeschlossen sein!
- **Achtung!** Keine Netzspannung (230/240V~) an die Steuerkanäle angelegen. Ein Anschluss kann zum Defekt des Moduls oder des PHC-Systems führen! – Vor Anschluss oder Trennung der Busleitung Spannungsversorgung ausschalten.
- 
- Vor Einstellung der Moduladresse Spannungsversorgung ausschalten und darauf achten, dass keine elektrische Entladung stattfindet. – Nicht gleiche Moduladressen für DALI Gateways (Modulklasse Dimmermodule) einstellen!

#### **5.1 Anschlussbeispiel DALI Gateway**

#### **L N (230-240V~ / 50-60Hz)**

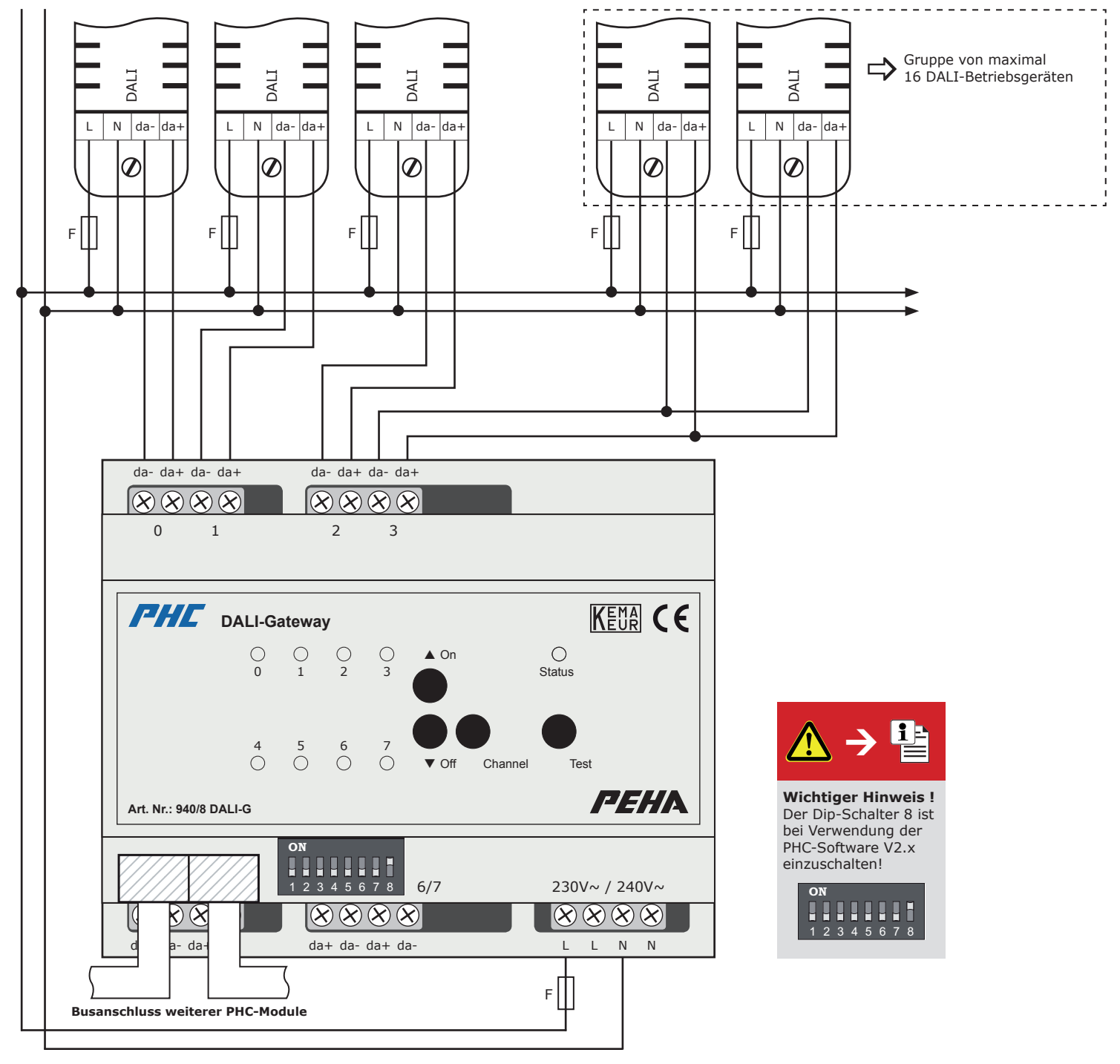

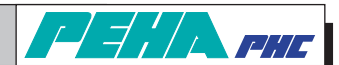

## **5.2 Kodierschalter**

#### **Wichtiger Hinweis!**  $\ddot{\mathbf{r}}$

Der Dip-Schalter 8 ist bei Verwendung der PHC-Software V2.x einzuschalten!

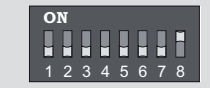

Mit dem Kodierschalter wird die Moduladresse eingestellt. Die Einstellung ist in der PHC-Software unter dem Menüpunkt "Komponenten  $\Rightarrow$  Module dargestellt.

#### **Hinweise:**

Rotorblättern

- Nicht gleiche Moduladressen für DALI Gateways
- (Modulklasse Dimmermodule) einstellen.
- Vor Einstellung der Moduladresse Spannungsversorgung ausschalten und darauf achten, dass keine elektrische Entladung stattfindet.

#### **5.3 Busanschluss (Datenverbindung)**

Die Datenverbindung zwischen DALI Gateway und Nachbarmodul oder Modul in der nächsten Verteilerreihe herstellen. Die Verbindung erfolgt mit der PHC-Busleitung über die Modularbuchsen der Module. Die Modularbuchsen sind (außer in der PHC-Stromversorgung) parallel geschaltet und als Ein- oder Steuerausgang frei wählbar.

#### **Hinweise:**

- Vor Anschluss oder Trennung der Busleitung
- Spannungsversorgung ausschalten.
- Die Position des Moduls in der Datenleitung ist beliebig.
- Eine PHC-Busleitung von 30 cm Länge ist im Lieferumfang enthalten.

#### **5.4 Inbetriebnahme**

- Installation vornehmen und Elektrische Anlage einschalten.
- Programmierung der PHC-Funktionen mit der PHC-Software vornehmen.
- Programmübertragung mit der PHC-Software vornehmen.

#### **6. Bedienung und Funktionen**

#### **6.1 Manuelle Bedienung**

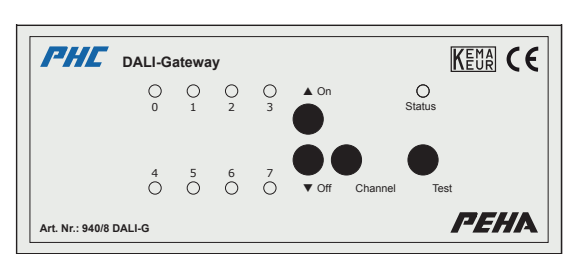

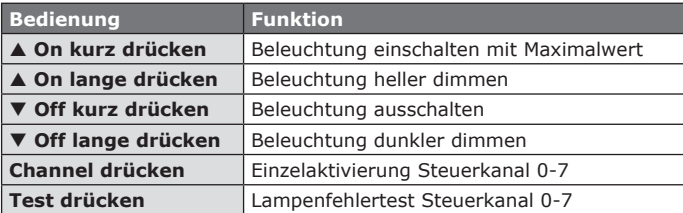

#### **6.2 LED Anzeigen**

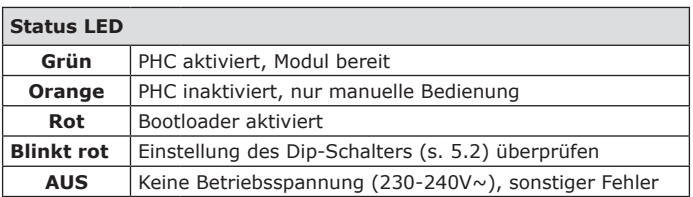

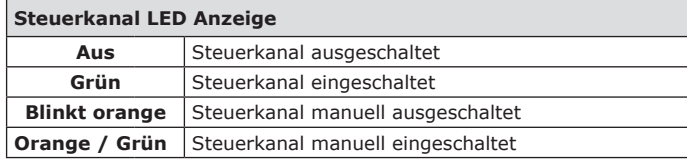

#### **6.3 Lampenfehlertest**

Das DALI Gateway führt alle 60s automatisch, oder manuell durch drücken der Taste *Test*, einen Lampenfehlertest aus. Eine defekte Beleuchtung wird mit der LED Anzeige der Steuerkanäle angezeigt:

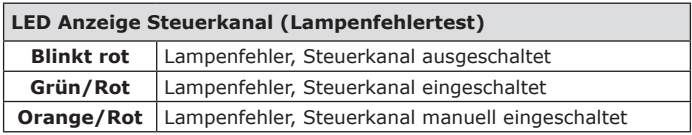

**Hinweis:** Das DALI Gateway kann anzeigen, an welchem Steuerkanal ein Defekt der Beleuchtung aufgetreten ist. Dabei ist es nicht ersichtlich, welches DALI-Betriebsgerät oder Leuchtmittel betroffen ist.

#### **6.4 PHC-Funktionen**

Die Programmierung der PHC-Funktionen des DALI-Moduls ist in der PHC-Software vorzunehmen. Folgende Funktionen sind verfügbar:

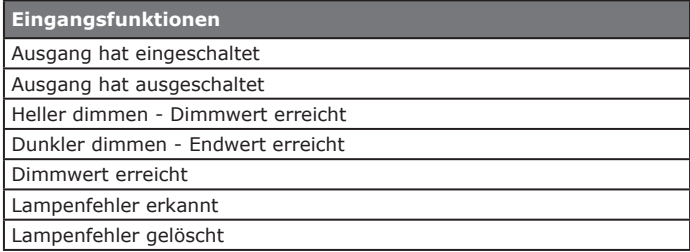

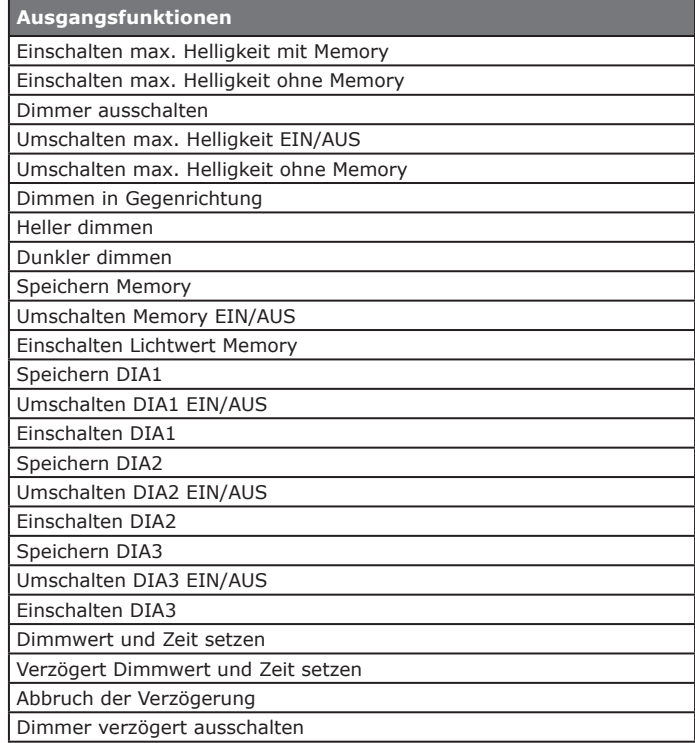

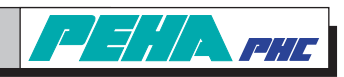

#### **7. PHC-Software**

#### **7.1 Modul anlegen und Moduladresse**

Das Anlegen des DALI Gateways erfolgt unter "*Dimmermodule DALI-Gateway (8-Kanal)*":

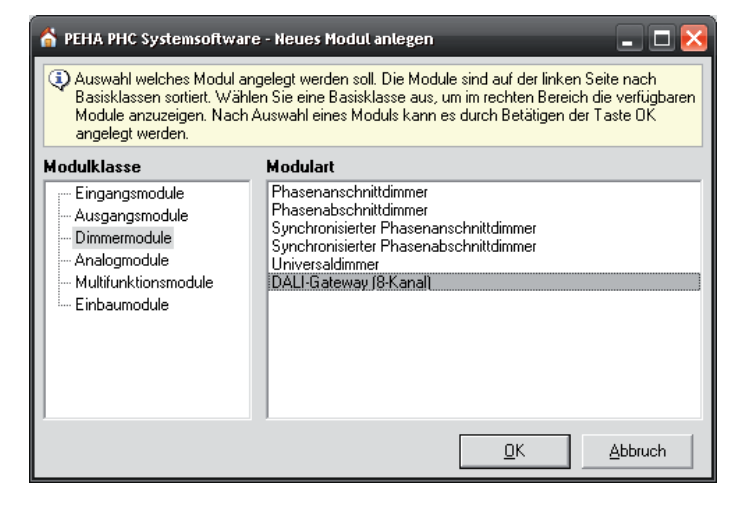

Die Einstellung der Moduladresse erfolgt unter "*Komponenten Module*":

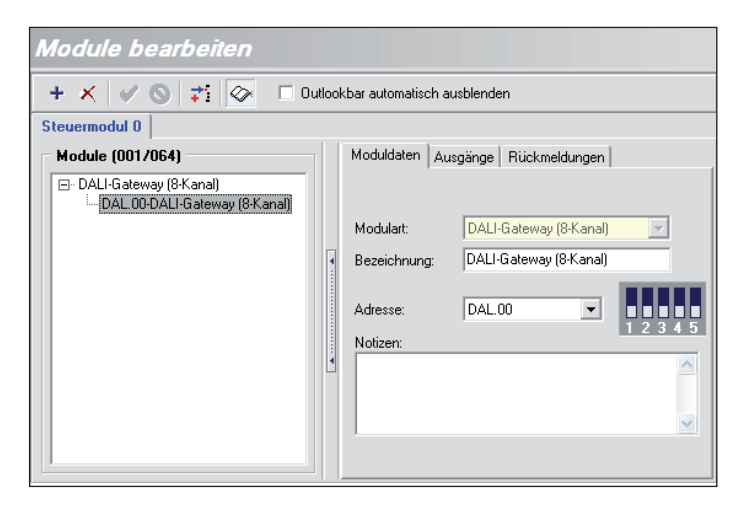

#### **7.2 Einschaltbedingungen**

In der PHC-Software können die Schaltzustände (AUS, Memory und EIN) der Steuerkanäle beim Einschalten des Moduls eingestellt werden. Die Einstellung der Einschaltbedingungen erfolgt unter "*Komponenten Einschaltbedingungen*":

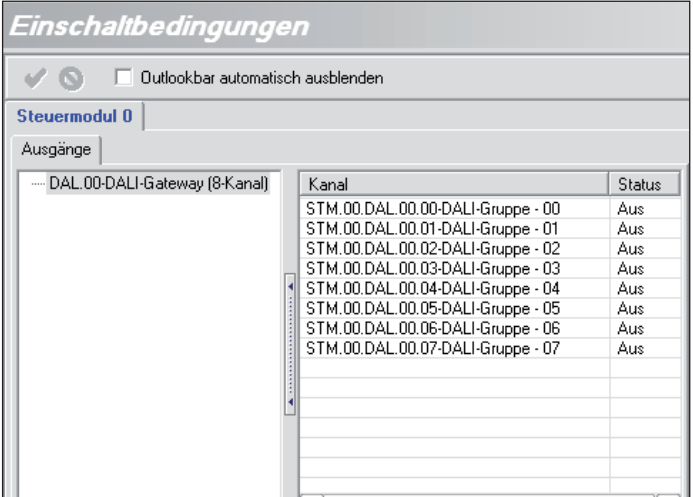

Die Einschaltbedingungen sind auf "AUS" voreingestellt. Die Schaltungsbedingung "Memory" wird z.B. ausgewählt, wenn das Modul nach einer Spannungsunterbrechung (> 50ms) seinen vorherigen Schaltungszustand von der Steuerung erhalten soll.

#### **8. Störungsdiagnose- /behebung (Elektrofachkraft)**

#### **8.1 Neuanlage oder vorhandene Anlage**

- Sicherungautomat und Betriebsspannung überprüfen.
- Angeschlossenen Verbraucher und Anschlussleitungen prüfen.
- Moduladresse (Kodierschalter) überprüfen.
- PHC-Programmierung überprüfen und neu übertragen (s. PHC-Handbuch).

#### **8.2 Status Anzeige**

Status LED = aus: ........ Betriebsspannung (230-240V~) überprüfen Status LED = rot: ......... Dip-Schalter (s. 5.2) überprüfen Status LED = orange: ... PHC-Busleitung überprüfen

#### **8.3 Kontakt**

Telefon: ..................+49 (0)2351 185-0 Telefax:..................+49 (0)2351 27666 Internet: .................www.peha.de E-Mail:....................peha@peha.de

# **Paul Hochköpper GmbH & Co. KG**<br>Postfach 1727 • D-58467 Lüdenscheid • Tel.: +49 (0)2351 185-0 • Fax: +49 (0)2351 27666 • e-mail: peha@peha.de • Internet: www.peha.de

**GB**

#### **Installation and operating instructions PHC DALI Gateway 8-channel**

**Art.no.:** *940/8 DALI-G*

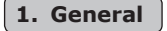

#### **1.1 Application**

The DALI Gateway forms the interface between the PHC system and devices according to the DALI specification (DIN EN 60929 DALI). It has 8 control channels (0-7) for switching and dimming lighting with DALI operating devices (e.g. EVGs). A control channel can control a group with a maximum of 16 devices. This enables connection of up to 128 DALI operating devices to the module. The DALI gateway requires an independent operating voltage of 230/240V~.

- Manual operation of individual and all control channels is possible.
- Status display with PHC bus recognition.
	- Lamp error test for every control output
	- Boot loader for possible firmware updates.

### **Notes:**

- Detailed expert knowledge for programming a PHC system are required.
- The PHC-functions for the PHC system are to be programmed with the PHC system software (see PHC manual).
- Read through the operating instructions carefully before putting the device into service.

#### 1.2 Warranty conditions

These operating instructions are an integral part of both the device and our terms of warranty. They must be handed over to the user. The technical design of the appliance is subject to change without prior notification. **PEHA** products are manufactured and quality-checked with the latest technology according to applicable national and international regulations. Nevertheless, if a product should exhibit a defect, **PEHA** warrants to make remedy as follows (regardless of any claims against the dealer to which the end-user may be entitled as a result of the sales transaction): In the event of a justified and properly-established claim, **PEHA** shall exercise its prerogative to either repair or replace the defective device. Further claims or liability for consequential damage are explicitly excluded. A justifiable deficiency is one in which the device exhibits a structural, manufacturing, or material defect that makes it unusable or substantially impairs its utility at the time it is turned over to the end-user. The warranty does not apply to natural wear, unintended usage, incorrect connection, device tampering or the effects of external influences.

The warranty period is for 24 months from the date of purchase by the end-user from a dealer and ends not later than 36 months after the device's date of manufacture. German law shall be applicable for the settlement of warranty claims.

#### **1.3 Disposal of the device**

The device must be disposed of in compliance with the laws and standards of the country in which it is operated!

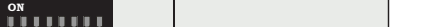

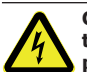

**CAUTION! Danger of electrical shock! The housing contains current-carrying components. Contact can lead to personal injury! All work on the mains network and the device may only be done by an authorised electrician.**

- Disconnect power supply from the device.
- Secure the device against being powered on again.
- Check that the device is powered off.
- Close the housing securely before applying power.

#### **The following must be observed:**

- The following must be observed:<br>• Prevailing statutes, standards and regulations.
- State-of-the-art technology at the time of installation.
- The device's operating instructions.
- Operating instructions can only cite general stipulations. These are to be viewed in the context of a specific system.

#### The following systems may not be switched:

- Safety switches such as EMERGENCY OFF
- Emergency power supplies • Fire alarm systems
- Emergency lighting systems

This device is only intended to be used for its stated application. Unauthorised conversions, modifications or changes are not permissible! ware converencing in continuum of changes are not permissions.<br>This device may not be used in conjunction with other devices whose operation could present a hazard to persons, animals or property.

#### **3. Technical specifications**

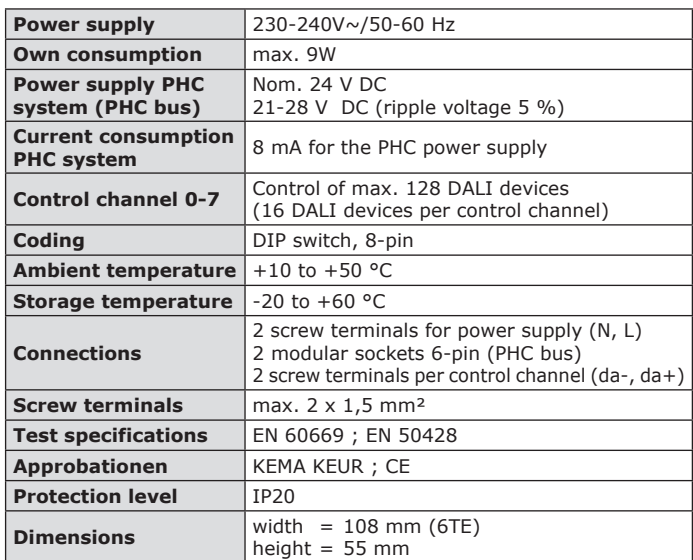

#### **4. Structure and description**

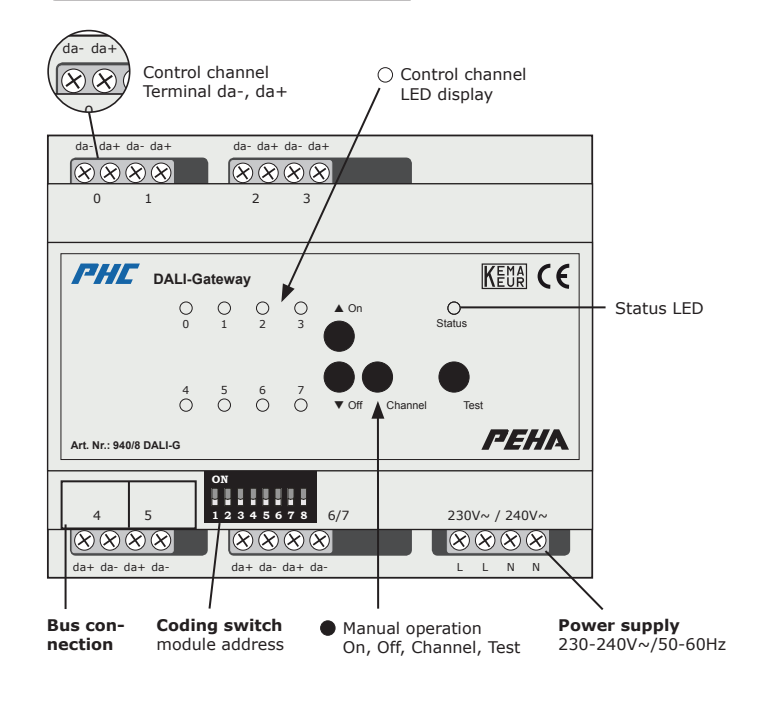

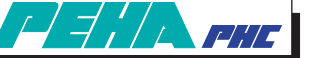

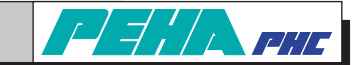

## **5. Installation and commissioning**

#### $| \cdot |$ **Important installation information !**

The installation, commissioning and programming (PHC software) may be carried out by authorised electricians only. The applicable laws and standards of the country in which the device is operated must be complied with. The DALI gateway is designed for mounting on a 35mm top hat rail acc. EN 50022 in in-/on-wall distribution housing with screwed cover. Internationaler Ionisierende Isolierende Kalibriert

- During installation, the DALI operating device's operating instructions must be observed.
- The devices can be mounted directly next to each other.
- In order to guarantee the full range of functions, the power supply (230/240V~) must be connected!
- **Attention!** Do not apply any grid voltage (230/240V~) to the control channels. Connection can damage the module or PHC system!
- Switch off power supply before connecting or disconnecting bus line.
- Before setting the module address, the PHC module needs to be switched off and it must be secured against electrical discharge.
- Do not set the same module addresses for DALI Gateways (module class dimmer modules) !

#### **5.1 Connection example for DALI gateway**

#### **L N (230-240V~ / 50-60Hz)**

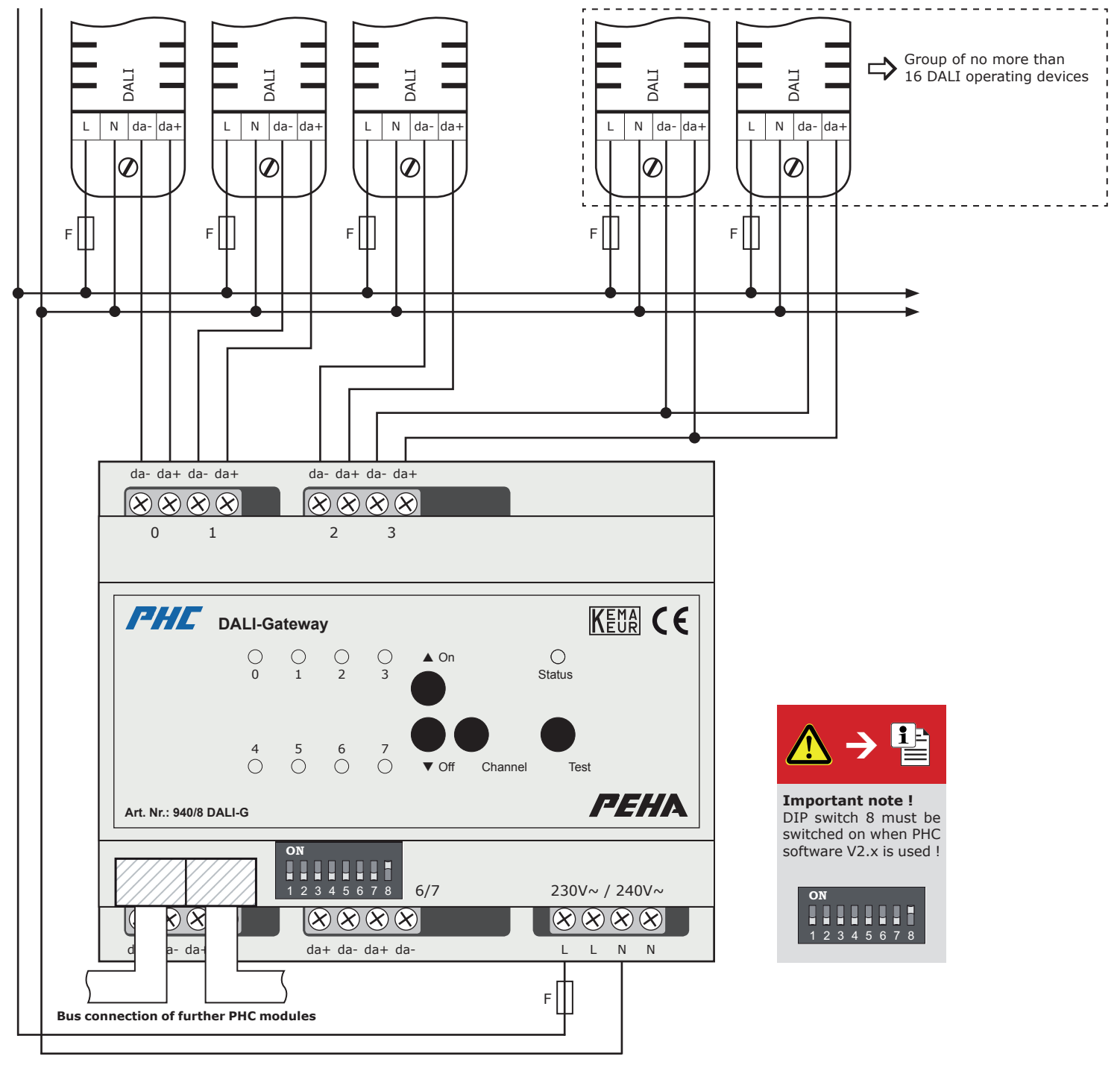

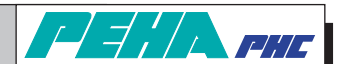

## **5.2 Coding switch**

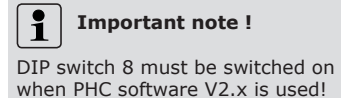

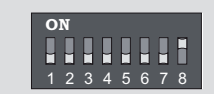

The coding switch sets the module address. The setting is presented in the PHC software under menu item "Components <sup>→</sup> Modules"

#### **Notes:**

Rotorblättern

- Do not set the same module addresses for DALI Gateways
- (module class dimmer modules) ! – Before setting the module address, the PHC module needs to be switched off and it must be secured against electrical discharge.

#### **5.3 Bus connection (data connection)**

Establishing the data connection between DALI gateway and neighbouring module or module in the next distributor row. The connection is established via the modular sockets of the modules through the PHC bus line. The modular sockets are switched parallel (except in the PHC power supply) and therefore freely selectable as input or control output.

#### **Notes:**

- Switch off power supply before connecting or disconnecting bus line.
- The PHC module can be positioned anywhere in the data line.
- A PHC bus line of 30 cm length is included.

#### **5.4 Commissioning**

- Carry out installation and switch on electrical system.
- Carry out PHC programming with PHC software.
- Carry out program transfer with PHC software.

#### **6. Operation and functions**

#### **6.1 Manual operation**

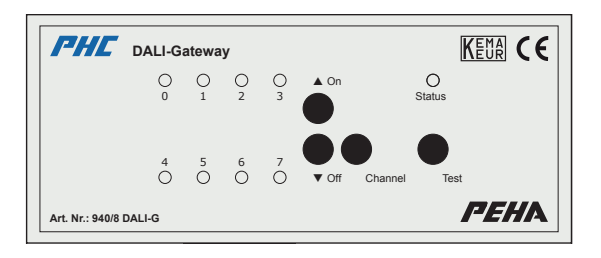

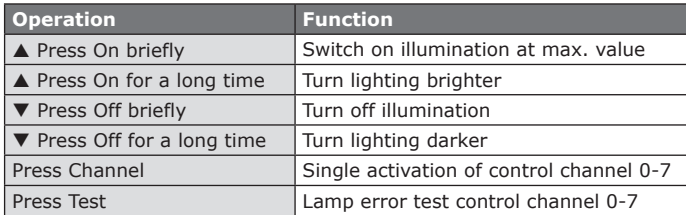

#### **6.2 LED displays**

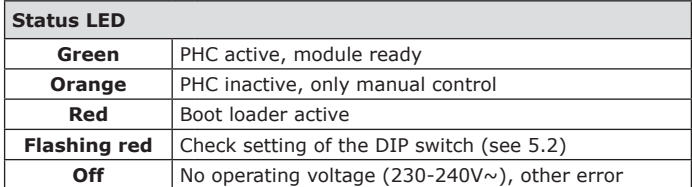

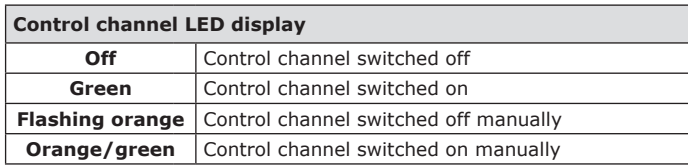

#### **6.3 Lamp error test**

The DALI gateway automatically performs a lamp error test every 60s or when triggered manually by pressing the Test button. Defective illumination is indicated with the LED display for the control channels:

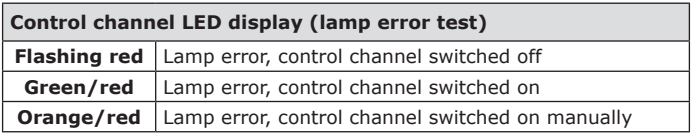

**Note:** The DALI Gateway can show at which control channel the lamp error appeared. This does not show which DALI operating device or illuminant is affected.

#### **6.4 PHC functions**

The PHC function programming of the DALI module must be performed in the PHC software. The following functions are available:

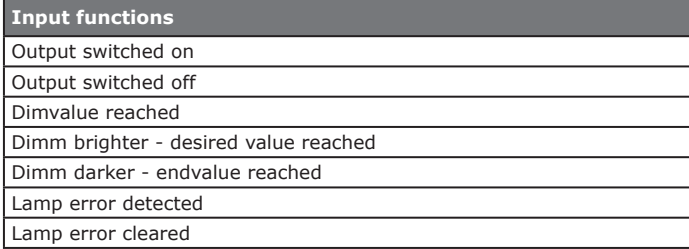

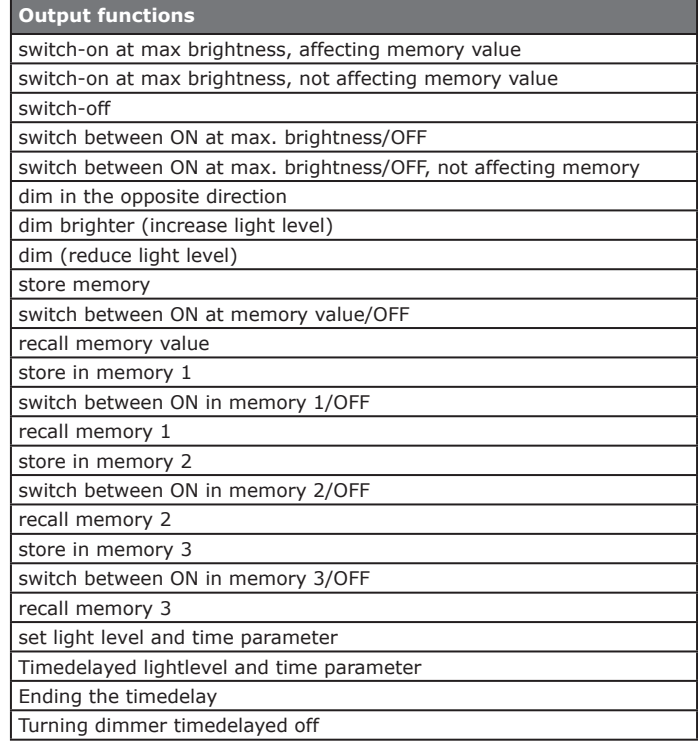

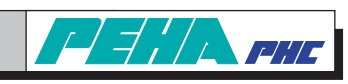

# **7. PHC software**

# **7.1 Assigning module and module address**

For assigning the DALI Gateway go to: "*Dimmermodule DALI-Gateway (8-channels)*":

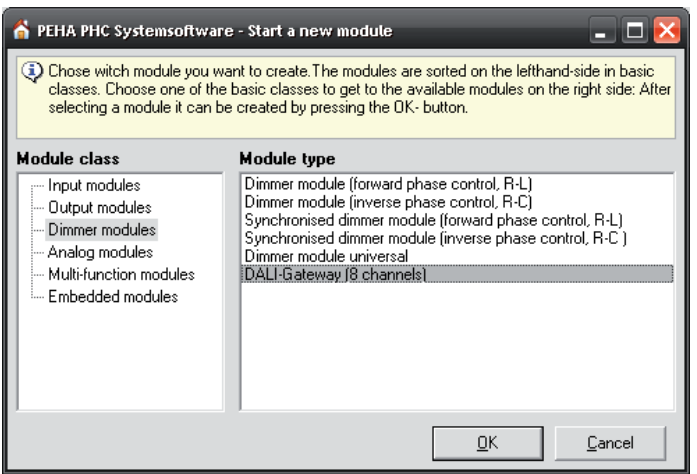

For adjusting the module address go to: "*Components Modules*"

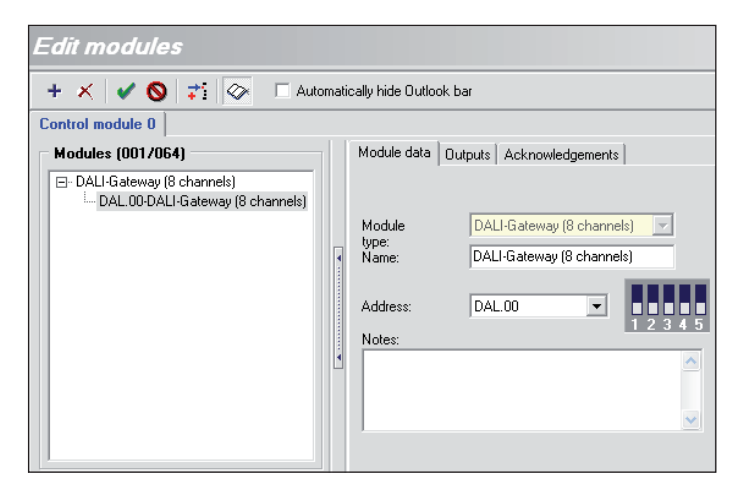

# **7.2 Turn-on conditions**

You can select the switching states of the outputs (OFF, Memory and ON) on voltage switch-on or recovery in the PHC software under the menu item "*Components Turn-on conditions*":

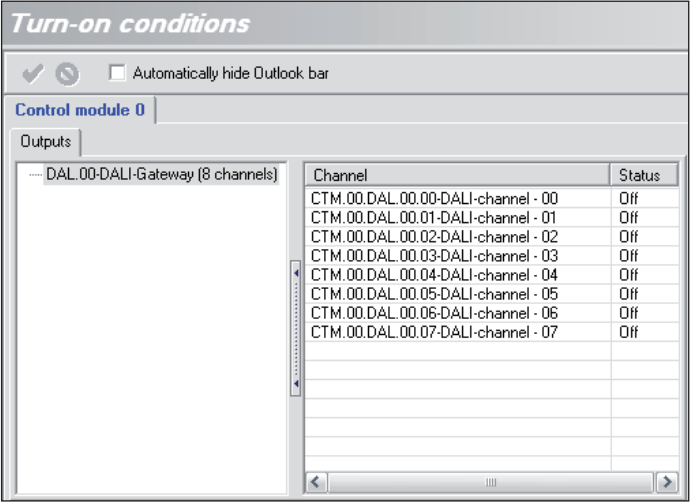

The turn-on conditions are pre-set to "OFF". The "Memory" switching condition is selected, e.g. , to get the previous switching state for the switching box from the control module after a voltage interruption  $($  > 50 ms).

# **8. Troubleshooting & remedies (authorised electrician)**

## **8.1 New system or existing system**

- Check circuit breaker and power supply
- Check connected electrical loads and connection cables
- Check connected and coding switch).
- Check PHC programming and transfer again (s. PHC-Handbuch).

#### **8.2 Status display**

Status LED = out: Check operating voltage (230-240V $\sim$ ) Status LED = red: Check DIP switch (see 5.2) Status LED = orange: Check PHC bus lines

#### **8.3 Contact**

Telephone: ..............+49 (0)2351 185-0 Fax:.........................+49 (0)2351 27666 Internet: .................www.peha.de E-mail: ...................peha@peha.de

# **PEHA Elektro B.V.**

**Pieter Calandweg 58 • 6827 BK Arnhem • Tel.: +31 (0)26 368 7500 • Fax: +31 (0)26 368 7509 • e-mail: info-nl@peha.de • Internet: www.peha.de**

**NL**

#### **Installatie en bedieningshandleiding PHC DALI Gateway 8 kanaals**

**Art.nr.:** *940/8 DALI-G*

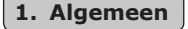

#### **1.1 Toepassing**

De DALI Gateway dient als interface tussen het PHC-systeem en apparaten volgens de DALI-specificatie (DIN EN 60929 DALI). De DALI Gateway beschikt over 8 stuurkanalen (0-7) voor het schakelen en dimmen van verlichting met DALI-bedrijfsapparaten (bijv. EVA's). Een stuurkanaal kan een groep van maximaal 16 apparaten aansturen. Hierdoor kunnen maximaal 128 DALI-bedrijfsapparaten op de module worden aangesloten. De DALI Gateway heeft een onafhankelijke bedrijfsspanning van 230/240V~ nodig.

- Zowel individuele als alle stuurkanalen kunnen handmatig worden bediend.
- Statusindicatie met PHC-herkenning.
	- Lampfoutentest voor elke stuuruitgang.
	- Bootloader voor mogelijke firmware-updates.

#### **Opmerking:**

- Er wordt gedetailleerde vakkenis met betrekking tot de programmering van een PHC-systeem verondersteld.
	- De PHC-functies moeten met behulp van de PHC-software voor het PHC-systeem worden geprogrammeerd (zie PHC-handboek). - Voor inbedrijfsname dient u de bedieningshandleiding zorgvuldig door te nemen.

#### 1.2 Garantiebepalingen

neen teen verstel op een bestanddeel van het apparaat en de garantievoorwaarden. Deze dient aan de gebruiker te worden overhandigd. De technische constructie van het apparaat kan zonder voorafgaande aankondiging worden gewijzigd. **PEHA**-producten zijn met de modernste technologieën volgens de geldende nationale en internationale voorschriften geproduceerd en op hun kwaliteit gecontroleerd. Mocht toch een gebrek optreden, dan zorgt **PEHA**, ongeacht de rechten die de eindverbruiker uit de koopovereenkomst tegenover zijn verkoper heeft, als volgt voor de oplossing van het probleem:

In het geval van een terechte en overeenkomstig de voorwaarden ingediende claim zal **PEHA** naar eigen keuze het defect van het apparaat repareren of het apparaat door een zonder gebreken vervangen. Verdergaande rechten en de vergoeding van gevolgschade zijn uitgesloten. Een reclamatie is terecht als het apparaat bij overhandiging aan de eindverbruiker door een constructie-, fabricage- of materiaalfout onbruikbaar of in zijn bruikbaarheid aanzienlijk beperkt is. De garantie vervalt in het geval van natuurlijke slijtage, onvakkundig gebruik, verkeerde aansluiting, ingrepen in het apparaat of externe invloeden. De garantieperiode bedraagt 24 maanden vanaf de aankoop van het apparaat door de eindverbruiker bij een dealer en eindigt ten laatste 36 maanden na de productie van het apparaat. Voor de afhandeling van de garantieclaims geldt het Duitse recht.

#### **1.3 Afvoer van het apparaat**

Voor de afvoer van het apparaat dienen de wetten en normen te worden aangehouden van het land waarin het apparaat wordt gebruikt!

#### **2. Veiligheid**  $\overline{\phantom{a}}$  and  $\overline{\phantom{a}}$  and  $\overline{\phantom{a}}$  and  $\overline{\phantom{a}}$  and  $\overline{\phantom{a}}$  and  $\overline{\phantom{a}}$  and  $\overline{\phantom{a}}$  and  $\overline{\phantom{a}}$  and  $\overline{\phantom{a}}$  and  $\overline{\phantom{a}}$  and  $\overline{\phantom{a}}$  and  $\overline{\phantom{a}}$  and  $\overline{\phantom{a}}$  and  $\overline{\phantom{a}}$  a

**VOORZICHTIG! Gevaar voor elektrische schok! In het apparaat bevinden zich spanningvoerende delen. Bij aanraking kan dit leiden tot lichamelijk letsel! Alle werkzaamheden aan de voeding en het apparaat mogen alleen door** erkende elektriciens worden uitgevoerd.

- Het apparaat spanningsvrij schakelen.
- Het apparaat beveiligen tegen opnieuw inschakelen.
- Het apparaat controleren op spanningsloosheid.
- Vóór het inschakelen de behuizing goed afsluiten.

#### De volgende punten dienen in acht te worden genomen:<br>I

- Presidende wetten, normen en voorschriften.
- De stand der techniek ten tijde van installatie.
- De bedieningshandleiding van het apparaat.
- De bedieningshandleiding bevat slechts algemene bepalingen. Deze dienen in samenhang met de specifieke installatie te worden beschouwd.

#### De volgende installaties mogen niet worden geschakeld:

- Veiligheidsschakelingen zoals NOODSTOP
- Noodstroomverzorgingen
- Brandalarmen
- Noodverlichtingen

Het apparaat mag alleen worden gebruikt voor het doel waarvoor het is ontworpen. Een eigenmachtige ombouw of verandering is verboden! Het apparaat mag niet worden gebruikt in combinatie met apparaten die door de toepassing ervan gevaren voor personen, dieren of voorwerpen kunnen opleveren.

#### **3. Technische gegevens**

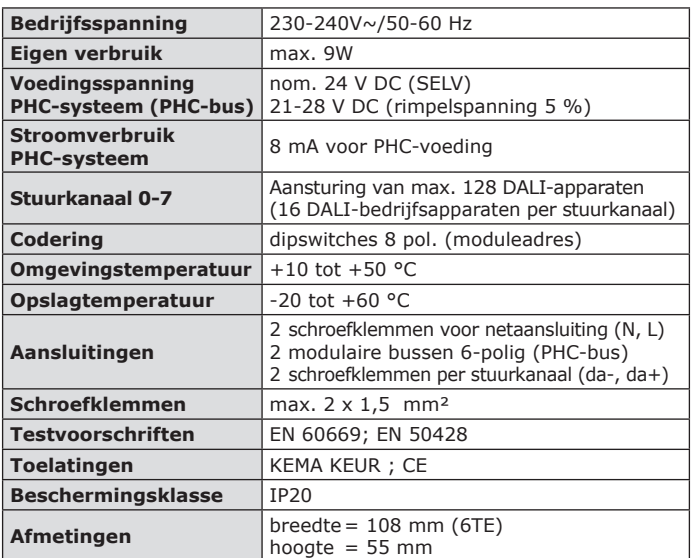

#### **4. Opbouw en beschrijving**

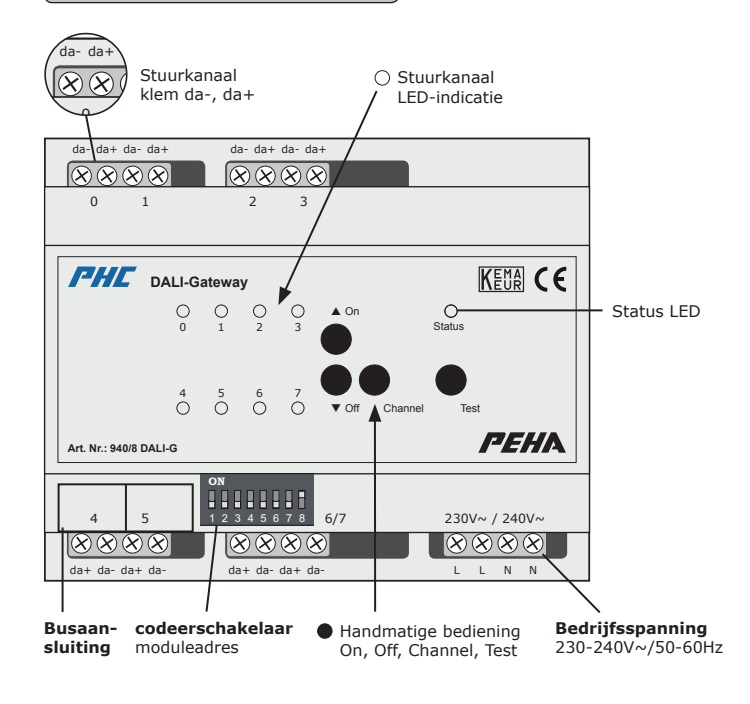

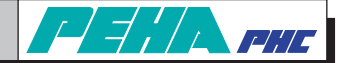

**Pieter Calandweg 58 • 6827 BK Arnhem • Tel.: +31 (0)26 368 7500 • Fax: +31 (0)26 368 7509 • e-mail: info-nl@peha.de • Internet: www.peha.de**

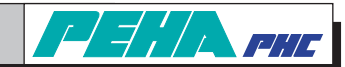

### **S. Installatie en inbedrijfsname**

#### $| \cdot |$ **Belangrijke installatieopmerkingen!**

De installatie, inbedrijfstelling en programmering (PHC-software) mag alleen door erkende elektriciens worden uitgevoerd. De geldende wetten en normen van het land waarin het apparaat wordt gebruikt, dienen te worden aangehouden. De DALI Gateway is ontworpen voor de montage op een 35 mm-montagerail volgens EN 50022 in inbouw-/opbouw-verdeelkasten met geschroefde afdekking.

- Bij de installatie dient de bedieningshandleiding van het DALI-bedrijfsapparaat in acht te worden genomen!

- De modulen kunnen direct naast elkaar worden ingebouwd.
- Om de volledige functionaliteit te garanderen, moet de bedrijfsspanning (230/240V~) aangesloten zijn!
- **Let op!** Sluit geen netspanning (230/240V~) op het stuurkanaal aan. Hierdoor kan de module of het PHC-systeem defect raken!
- Voordat de buskabel worden aangesloten of losgenomen, dient eerst de voedingsspanning te worden afgeschakeld.
- Voor het moduleadres wordt ingesteld, dient de voeding te worden uitgeschakeld. Zorg ervoor dat er geen elektrische ontlading plaatsvindt.
- Stel verschillende moduleadressen voor DALI Gateways (moduleklasse dimmermodulen) in.

#### **5.1 Aansluitvoorbeeld DALI Gateway**

#### **L N (230-240V~ / 50-60Hz)**

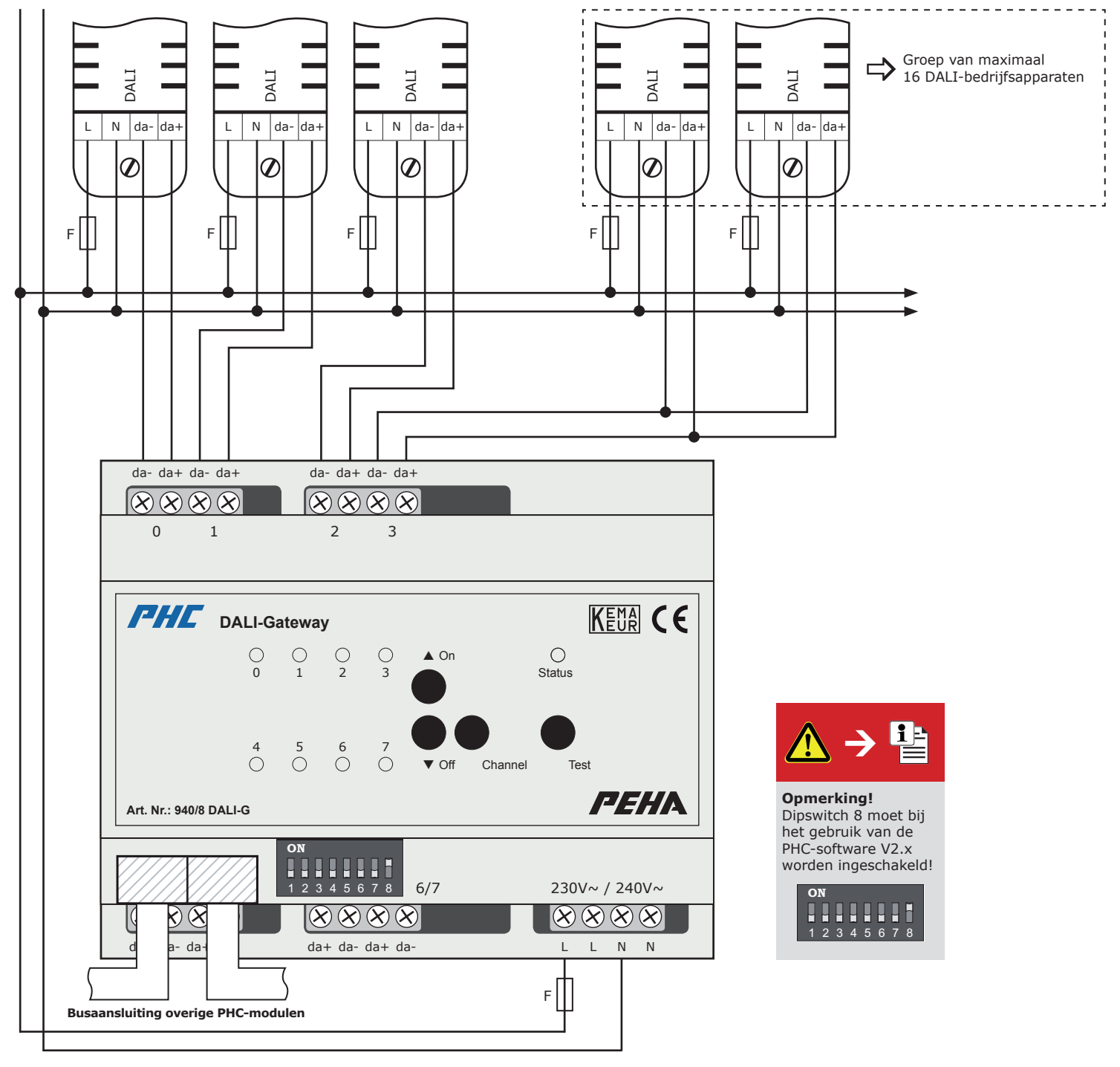

PEHA EIGKtro B.V.<br>Pieter Calandweg 58 • 6827 BK Arnhem • Tel.: +31 (0)26 368 7500 • Fax: +31 (0)26 368 7509 • e-mail: info-nl@peha.de • Internet: www.peha.de

1

2 3 4 5 6 7 8

,,,,,,,,

**ON**

#### **5.2 Codeerschakelaar**

**Belangrijke opmerking!**  $\ddot{\mathbf{r}}$ 

Dipswitch 8 moet bij het gebruik van de PHC-software V2.x worden ingeschakeld!

Met de codeerschakelaar wordt het moduleadres ingesteld. De instelling is in de PHC-software aangegeven onder het menupunt "*Componenten* ⇒ Modulen".

#### **Opmerking:**

Rotorblättern

– Stel verschillende moduleadressen voor DALI Gateways

(Modulklasse Dimmermodule) in. – Voor het moduleadres wordt ingesteld, dient de voeding te worden uitgeschakeld. Zorg ervoor dat er geen elektrische ontlading plaatsvindt.

#### **5.3 Busaansluiting (dataverbinding)**

Maak een dataverbinding tussen de DALI Gateway en de naastgelegen module of de module in de volgende verdeling. De verbinding wordt gerealiseerd met de PHC-buskabel via de modulaire bussen van de module. De modulaire bussen zijn (behalve in de PHC-voeding) parallel geschakeld en kunnen vrij als in- of stuuruitgang worden gekozen.

#### **Opmerking:**

- Vóór het loskoppelen van de busleiding dient de spanningsverzorging te worden uitgeschakeld.
- De positie van de module in de dataleiding is willekeurig.
- Een PHC-buskabel met een lengte van 30 cm is bij de levering inbegrepen.

#### **5.4 Inbedrijfsname**

- Na installatie de spanning inschakelen.
- Programmeer de PHC-functies met behulp van de PHC-software.
- Voer de programmaoverdracht met de PHC-software uit.

#### **6. Bediening en functies**

#### **6.1 Handmatige bediening**

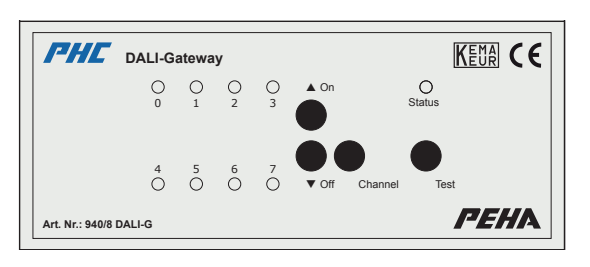

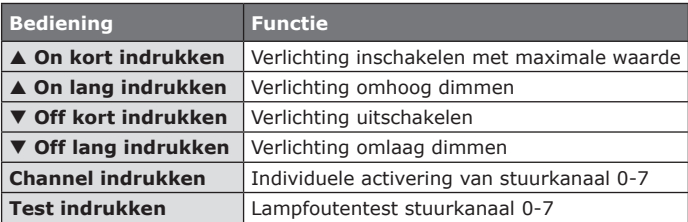

#### **6.2 LED-indicaties**

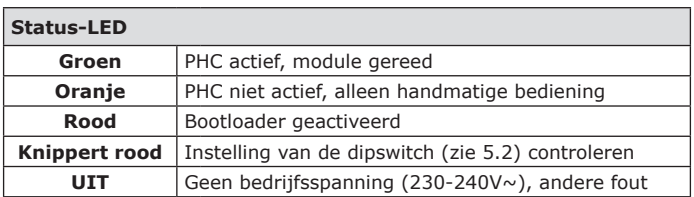

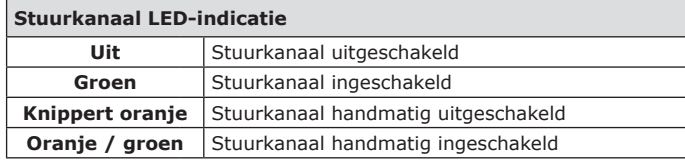

#### **6.3 Lampfoutentest**

De DALI Gateway voert elke 60 seconden automatisch, of handmatig door het indrukken van de knop *Test*, een lampfoutentest uit. Een defecte lamp wordt via de LED-indicatie bij het stuurkanaal aangegeven:

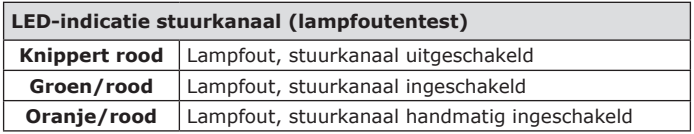

**Opmerking:** De DALI Gateway kan aangeven bij welk stuurkanaal een verlichting defect is. Er kan echter niet worden aangegeven welk DALIbedrijfsapparaat of welke verlichting dit betreft.

#### **6.4 PHC-functies**

De PHC-functies van de DALI-module moeten in de PHC-software worden geprogrammeerd. De volgende functies zijn beschikbaar:

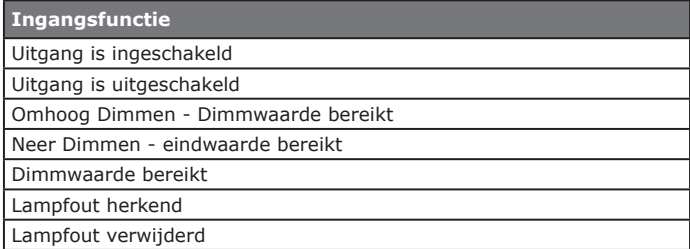

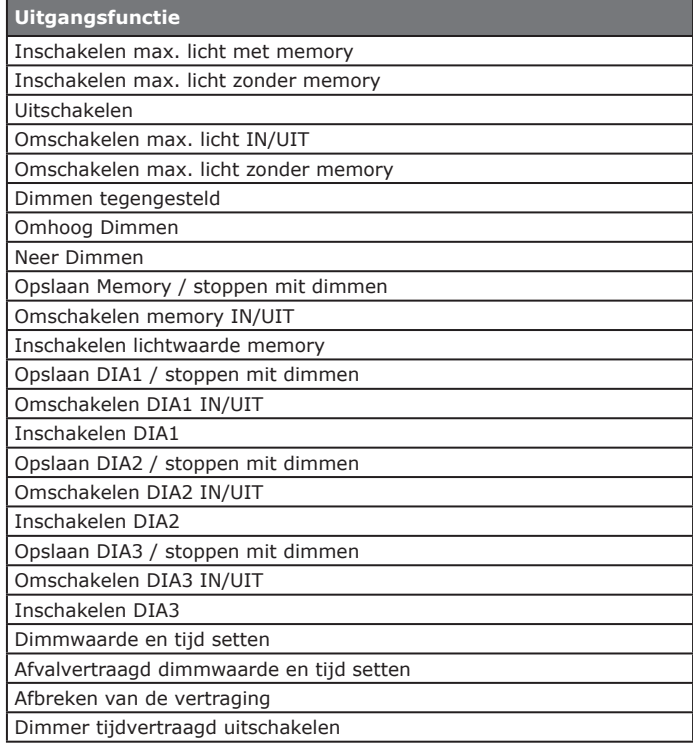

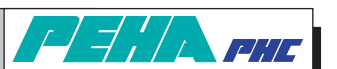

**PEHA Elektro B.V. Pieter Calandweg 58 • 6827 BK Arnhem • Tel.: +31 (0)26 368 7500 • Fax: +31 (0)26 368 7509 • e-mail: info-nl@peha.de • Internet: www.peha.de**

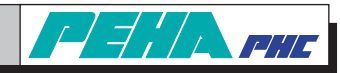

#### **7. PHC software**

#### **7.1 Module aanmaken en moduleadres**

Het aanmaken van de PHC-schakelbox gebeurt onder "*Dimmermodule DALI-Gateway (8 kanalen)*":

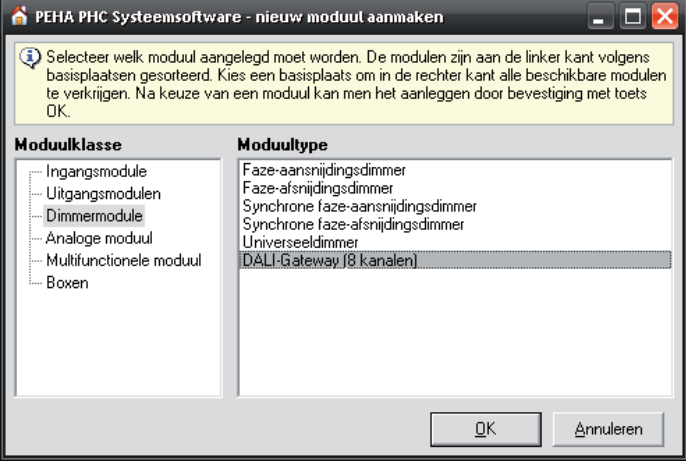

De instelling van het moduleadres gebeurt onder "Componenten <sup>⇒</sup> Modulen":

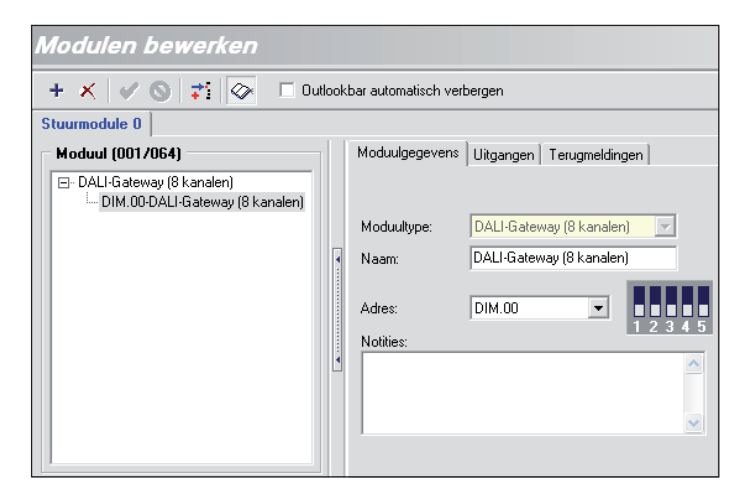

#### **7.2 Inschakelvoorwaarden**

In de PHC-software kunnen de schakeltoestanden van de uitgangen (UIT, Memory en IN) bij inschakeling of terugkeer van de spanning onder het menupunt "*Componenten Inschakelvoorwaarden*" worden geselecteerd:

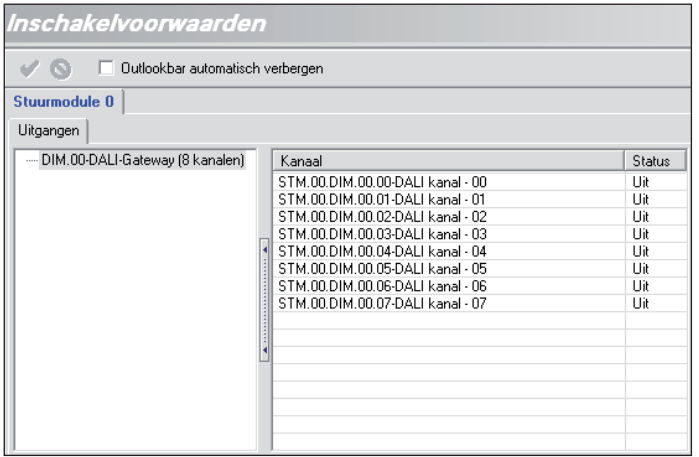

Door het systeem zijn de schakelvoorwaarden standaard op "UIT" ingesteld. De schakelvoorwaarde "Memory" wordt bijv. geselecteerd, als na een spanningsonderbreking (> 50 ms) de schakelboxen opnieuw hun vorige schakeltoestand van de besturing moeten ontvangen.

## **8. Storingsdiagnose / oplossen (elektricien)**

#### **8.1 Nieuwe of bestaande installatie**

- Controleer de installatieautomaat en netspanning.
- Aangesloten verbruikers en aansluitleidingen controleren.
- Controleer het moduleadres (codeerschakelaar).
- Controleer de PHC-programmering en draag deze opnieuw over (zie PHC-handboek).

#### **8.2 Status-indicatie**

Status-LED = uit: ......... bedrijfsspanning (230-240V~) controleren Status-LED = rood: ...... dipswitch (zie 5.2) controleren Status-LED = oranje:.... PHC-buskabel controleren

#### **8.3 Contact**

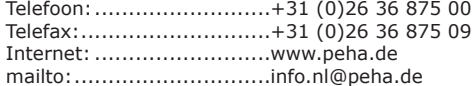